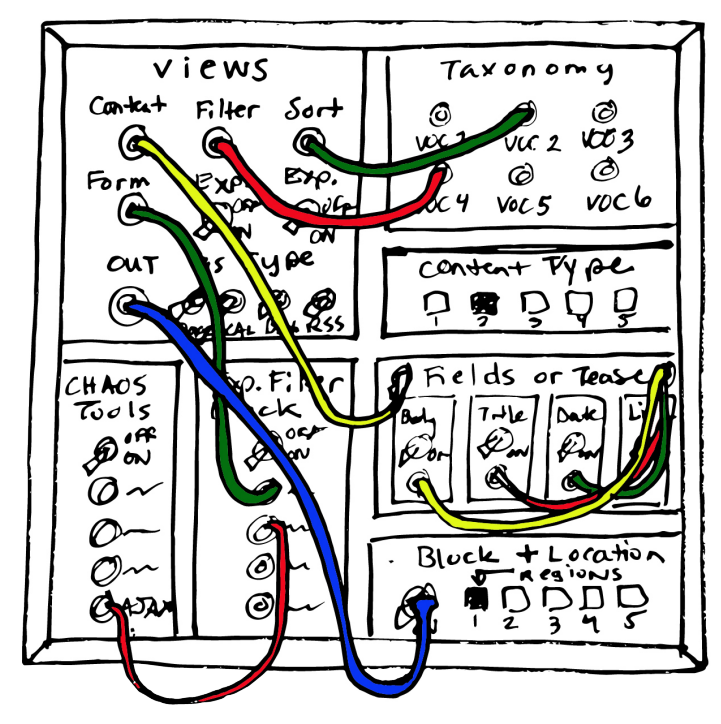

# **Applications for Content-Specific Taxonomy, Exposed Forms and Fieldbased Views in Higher Ed**

By Rachel Evans *Web Coordinator & Digital Media Specialist University of Georgia's School of Law & Law Library*

## **Drupal can do amazing things, so why not?**

### **Examples (created in Drupal 7)**

- *Scholarship & Writing Opportunities*: o http://law.uga.edu/external-scholarships
- *Course Offerings*: o http://law.uga.edu/course-offerings

#### **Modules you will need**

- *Views* (part of Drupal 8 core, but not core in Drupal 7)- https://www.drupal.org/project/views
- *Chaos Tools* (required by Exposed Filter Block)- https://www.drupal.org/project/ctools
- *Views Block Exposed Filter Block* https://www.drupal.org/project/views\_block\_filter\_block
- *Link* (optional, part of Drupal 8 core, but not core in Drupal 7) https://www.drupal.org/project/link
- *Taxonomy* (core module that allows for creating collections of terms called vocabularies, can be used as "tags")

#### **Identify pages with potential for improvement**

- Is your higher education (or other) site using basic HTML lists?
- Have these lists gotten out of control with length?
- Are you finding that updating long HTML lists is tedious?
- Imagine yourself as a site visitor: how would you react?

#### **Imagine a better method**

- 1. Create a new vocabulary (possibly more than one).
- 2. Create a new content type with specific fields.
- 3. Add the new vocabulary to your content type as a field to enable "tagging".
- 4. Create some draft content so you have something to work with as you set up the view.
- 5. Create a new block view which your new content will populate. (I like to create a page view first for easier testing, then turn it into a block – feeding a block into a pre-existing page will prevent the need for a view page to be styled like your other site pages, thus eliminating the need for an unnecessary extra template file.)
- 6. Use filters and sorts for your various fields and vocabularies to make your new view's content easily searchable and thus more user-friendly.
- 7. Decide whether or not you plan to link your view content back to the original content.
- 8. Expose the form of your new block view as a second block (unless you want a title to appear above each block on your final page, use <none> for block title and instead use the description area for identifying it on the admin side)
- 9. When you are ready, transform your "old" HTML list page into a mostly empty page.
- 10. Set your new view block and exposed form block to display only on the chosen page.

#### **General Tips**

- Be enthusiastic! It is contagious.
- Find a colleague who is as enthusiastic about a new method as you are and team up with them.
- Prepare a complete working draft in a development server and share it with colleagues for more buy-in.
- Make a case for new approaches by selling the fact that not only students will benefit, but so will faculty and staff.

#### **Presentation Slides**

• http://prezi.com/xczldtn90yks/applications-for-content-specific-taxonomy-exposed-forms-an/